УТВЕРЖДАЮ Руководитель ГЦИ СИ Генеральный директор ООО «Автопрогресс-М» А. С. Никитин 2013 г.

# ДЕФЕКТОСКОПЫ УЛЬТРАЗВУКОВЫЕ СТЅ-9009, СТЅ-9006, СТЅ-9005, CTS-602, CTS-703, CTS-2020E, CTS-4020E, CTS-SUPOR

МЕТОДИКА ПОВЕРКИ

**MIT AIIM 34-12** 

г. Москва 2013 г.

Настоящая методика распространяется на дефектоскопы ультразвуковые CTS-9009, CTS-9006, CTS-9005, CTS-602, CTS-703, CTS-2020E, CTS-4020E, CTS-SUPOR и устанавливает методику их первичной и периодической поверки.

Интервал между периодическими поверками - 1 год.

# **1. Операции поверки**

При проведении поверки должны выполняться операции, указанные в таблице 1.

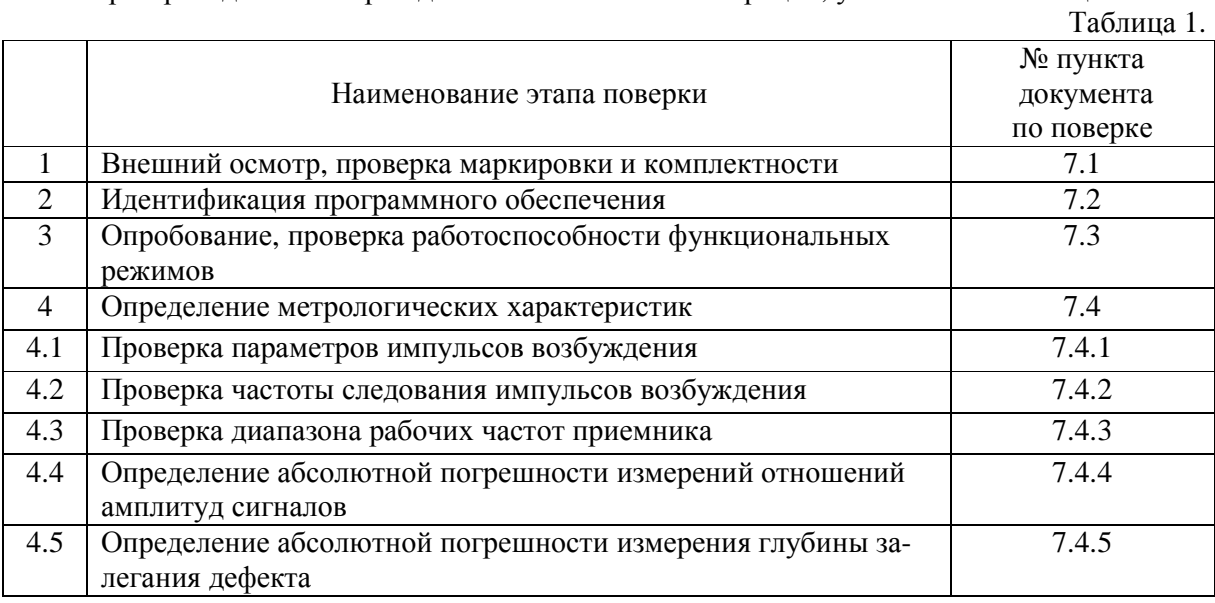

# **2. Средства поверки**

При проведении поверки должны применяться эталоны и вспомогательные средства, приведенные в таблице 2.

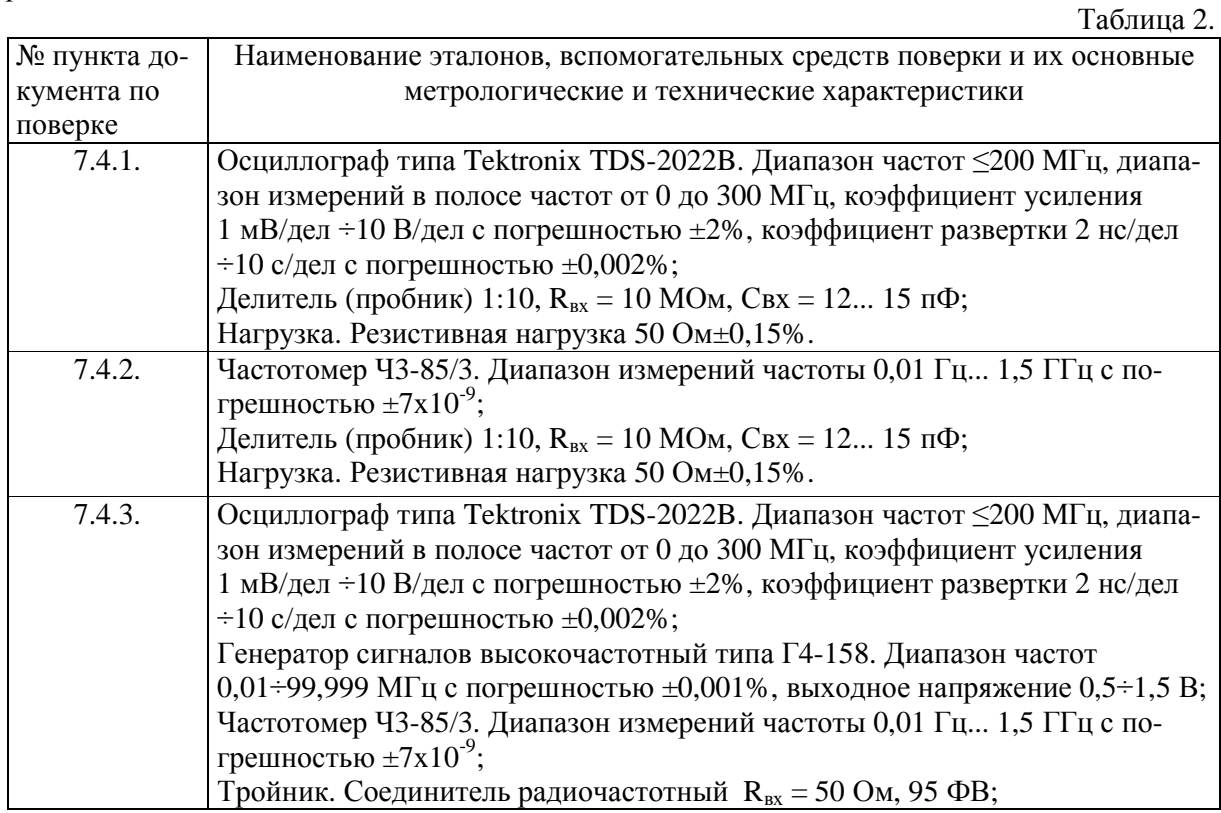

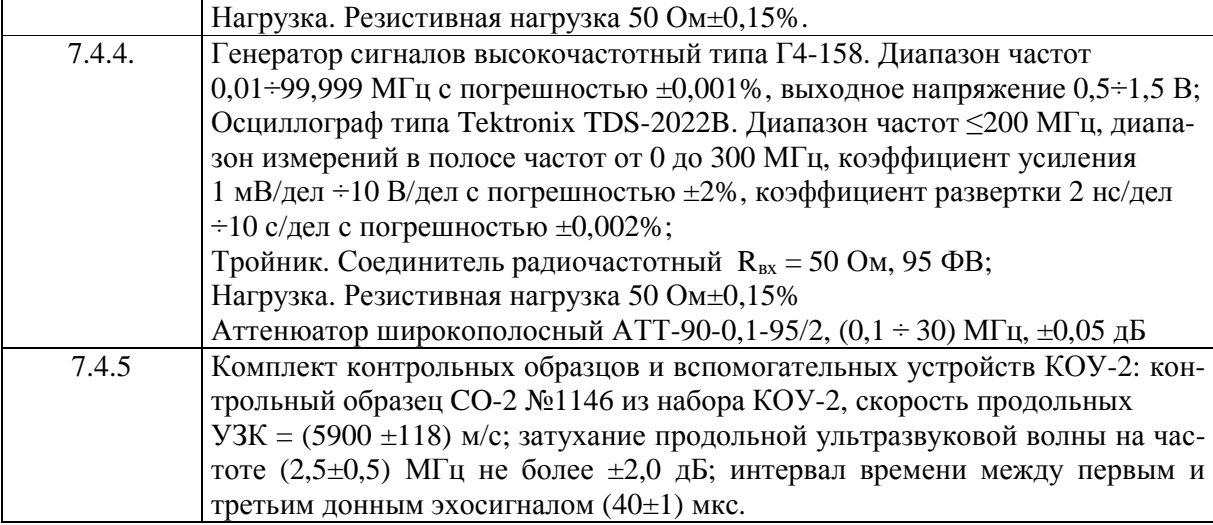

Примечание: Вместо указанных в таблице средств измерений разрешается применять другие с аналогичными характеристиками.

## **3. Требования к квалификации поверителей**

К проведению поверки допускаются лица, изучившие эксплуатационные документы на дефектоскопы ультразвуковые CTS-9009, CTS-9006, CTS-9005, CTS-602, CTS-703, CTS-2020E, CTS-4020E, CTS-SUPOR, имеющие достаточные знания и опыт работы с подобными устройствами.

## **4. Требования безопасности**

4.1. Перед проведением поверки следует изучить техническое описание и инструкцию по эксплуатации на поверяемый дефектоскоп ультразвуковой CTS-9009, CTS-9006, CTS-9005, CTS-602, CTS-703, CTS-2020E, CTS-4020E, CTS-SUPOR и приборы, применяемые при поверке.

4.2. К поверке допускаются лица, прошедшие инструктаж по технике безопасности при работе на электроустановках.

## **5. Условия проведения поверки**

При проведении поверки должны соблюдаться следующие нормальные условия измерений:

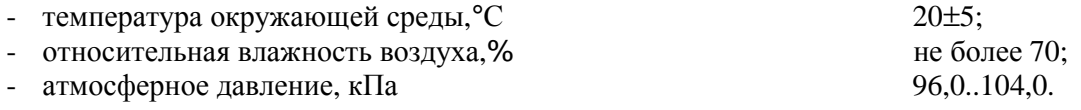

Внешние электрические и магнитные поля должны отсутствовать, либо находиться в пределах, не влияющих на работу дефектоскопа.

## **6. Подготовка к поверке**

Перед проведением поверки должны быть выполнены следующие подготовительные работы:

- проверить наличие действующих свидетельств о поверке на средства поверки;
- дефектоскопы ультразвуковые CTS-9009, CTS-9006, CTS-9005, CTS-602, CTS-703, CTS-2020E, CTS-4020E, CTS-SUPOR и средства поверки привести в рабочее состояние в соответствии с их эксплуатационной документацией;

- дефектоскопы ультразвуковые CTS-9009, CTS-9006, CTS-9005, CTS-602, CTS-703, CTS-2020E, CTS-4020E, CTS-SUPOR и средства поверки должны быть выдержаны в испытательном помещении не менее 1ч.

## **7. Проведение поверки**

## **7.1. Внешний осмотр, проверка маркировки и комплектности**

При внешнем осмотре должно быть установлено соответствие дефектоскопов ультразвуковых CTS-9009, CTS-9006, CTS-9005, CTS-602, CTS-703, CTS-2020E, CTS-4020E, CTS-SUPOR следующим требованиям:

- наличие маркировки (наименование или товарный знак фирмы-изготовителя, тип и заводской номер дефектоскопа ультразвукового CTS-9009, CTS-9006, CTS-9005, CTS-602, CTS-703, CTS-2020E, CTS-4020E, CTS-SUPOR);
- комплектность дефектоскопов ультразвуковых CTS-9009, CTS-9006, CTS-9005, CTS-602, CTS-703, CTS-2020E, CTS-4020E, CTS-SUPOR должна соответствовать Руководству по эксплуатации;
- отсутствие механических повреждений и загрязнений сигнальных индикаторов, экрана дисплея, а также других повреждений, затрудняющих отсчет показаний и влияющих на их точность;
- наличие четких надписей и отметок на органах управления.

В случае обнаружения несоответствия дефектоскопов ультразвуковых CTS-9009, CTS-9006, CTS-9005, CTS-602, CTS-703, CTS-2020E, CTS-4020E, CTS-SUPOR перечисленным требованиям они к поверке не допускаются.

#### **7.2. Идентификация программного обеспечения**

Проверку идентификационных данных программного обеспечения проводить следующим образом:

7.2.1. Включить дефектоскоп ультразвуковой CTS-9009, CTS-9006, CTS-9005, CTS-602, CTS-703, CTS-2020E, CTS-4020E, CTS-SUPOR в соответствии с руководством по эксплуатации. После загрузки идентификационные данные программного обеспечения появятся на экране жидкокристаллического дисплея дефектоскопа.

Данные, полученные по результатам идентификации ПО, должны соответствовать данным, заявленным в технических характеристиках.

## **7.3. Опробование, проверка работоспособности функциональных режимов**

7.3.1. Выполнить все операции по подготовке дефектоскопов CTS-9009, CTS-9006, CTS-9005, CTS-602, CTS-703, CTS-2020E, CTS-4020E, CTS-SUPOR к работе согласно руководству по эксплуатации. Включить дефектоскоп. При этом на экране жидкокристаллического дисплея дефектоскопа должно появиться изображение.

7.3.2. Проверить стабильность характеристик дефектоскопов ультразвуковых CTS-9009, CTS-9006, CTS-9005, CTS-602, CTS-703, CTS-2020E, CTS-4020E, CTS-SUPOR. Проверку произвести с использованием контактного одноэлементного ПЭП. Преобразователь подключается к разъему выхода генератора дефектоскопа.

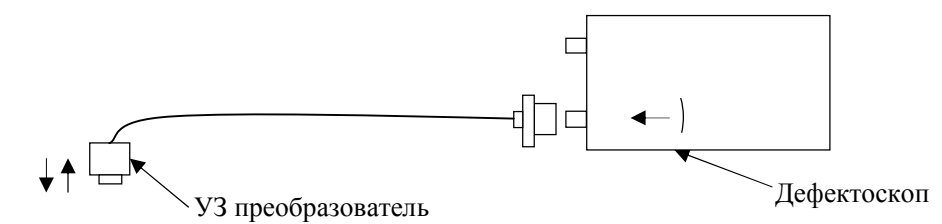

Рис. 1. Схема соединений при проверке стабильности характеристик во времени

7.3.3. Включить дефектоскоп и установить параметры, соответствующие характеристикам выбранного преобразователя.

7.3.4. Выполнить настройку дефектоскопа следующим образом:

- изменением параметров импульса возбуждения добиться максимума амплитуды анализируемого сигнала;
- изменением усиления установить положительную максимальную по амплитуде полуволну анализируемого сигнала на уровень (80÷85)% высоты экрана;
- включить режим измерения амплитуды по стробирующему импульсу;
- изменением задержки (мм/мкс) и диапазона (мм/мкс) строба установите его напротив анализируемого сигнала.

7.3.5. Проверить стабильность изображения импульса на экране монитора в течение 10 мин.

7.3.6. Произвести визуальную оценку стабильности вертикальной развертки при измерениях сигналов во времени по экрану дисплея дефектоскопа. Величина измеряемого импульса по вертикали в течение 10 мин не должна меняться более чем на  $\pm 2\%$ .

7.3.7. Произвести визуальную оценку стабильности горизонтальной развертки при измерениях сигналов во времени по экрану дисплея дефектоскопа. Величина измеряемого импульса по горизонтали в течение 10 мин не должна меняться более чем на  $\pm 1\%$ .

#### **7.4. Определение метрологических характеристик**

#### **7.4.1. Проверка параметров импульсов возбуждения**

Перед выполнением проверки параметров импульсов возбуждения необходимо:

- выполнить соединения в соответствии со схемой на Рис. 2.;

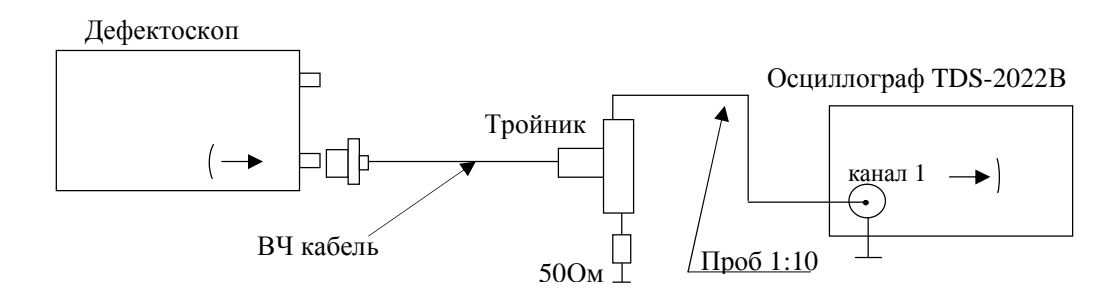

Рис. 2. Схема соединений при проверке параметров импульсов возбуждения

Для предотвращения повреждения осциллографа перед подключением к выходу генератора дефектоскопа убедиться, что используется пробник с положением делителя 1:10.

- подключить нагрузку 50 Ом к выходу генератора дефектоскопа;
- включить дефектоскоп и установить раздельный режим работы;
- установить режим зондирования высокий;
- установить режим демпфирования низкий.

7.4.1.1. Проверка генератора прямоугольных импульсов.

Для выполнения проверки параметров генератора прямоугольных импульсов необходимо выполнять измерения и фиксировать результаты и отсчеты величин по экрану осциллографа в соответствии с параметрами сигнала, приведенными на Рис. 3.

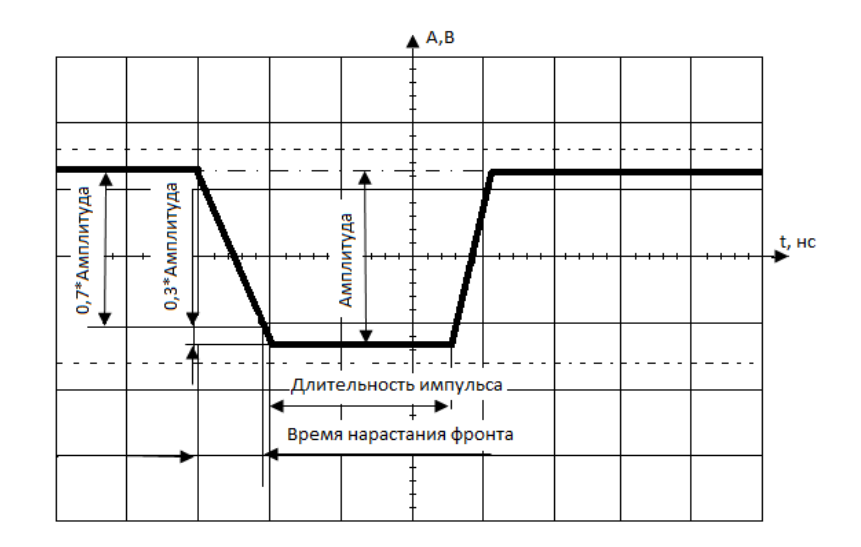

Рис. 3. Параметры импульса возбуждения генератора

7.4.1.1.1. Измерить следующие параметры прямоугольных импульсов генератора дефектоскопа:

- амплитуду импульса: Амплитуда  $(A_{n-n})$ ;
- время нарастания переднего фронта импульса: Длительность фронта  $(t_{\phi(0,1-0,9)})$ ;
- длительность импульса: Ширина  $(D_{01})$ .

7.4.1.1.2. Величины длительностей импульсов генератора, для которых должны быть выполнены измерения по подпункту 7.4.1.1.1. настоящей методики, приведены в таблице 3.

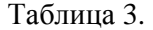

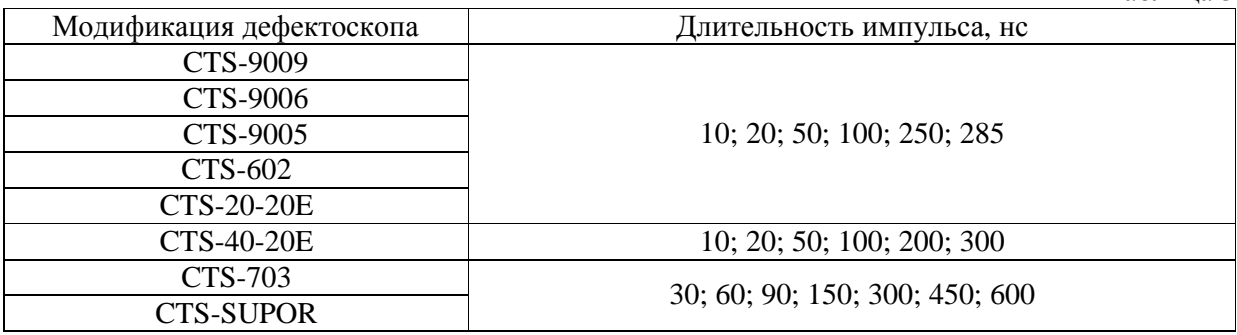

7.4.1.1.3. Допустимые значения параметров генератора по результатам измерений по подпункту 7.4.1.1.2. приведены в таблицах 4 - 6.

Таблица 4.

Допустимые значения параметров генератора дефектоскопов CTS-9009, CTS-9006, CTS-9005, CTS-602, CTS-2020E

|              | Максимальное | Время нараста-   |                       |
|--------------|--------------|------------------|-----------------------|
| Длительность | значение     | ния переднего    | Длительность импульса |
| импульса, нс | амплитуды    | фронта импуль-   |                       |
|              | импульса, В  | са, не более, нс |                       |
| 10           | $370 + 37$   | 40               | $(10 \pm 1)$ HC       |
| 20           | $370 \pm 37$ | 40               | $(20 \pm 2)$ HC       |
| 50           | $370 + 37$   | 40               | $(50 \pm 5)$ HC       |
| 100          | $370 \pm 37$ | 40               | $(100 \pm 10)$ HC     |
| 200          | $370 + 37$   | 40               | $(200 \pm 20)$ HC     |
| 285          | $370 + 37$   | 40               | $(285 \pm 28.5)$ HC   |

Таблица 5.

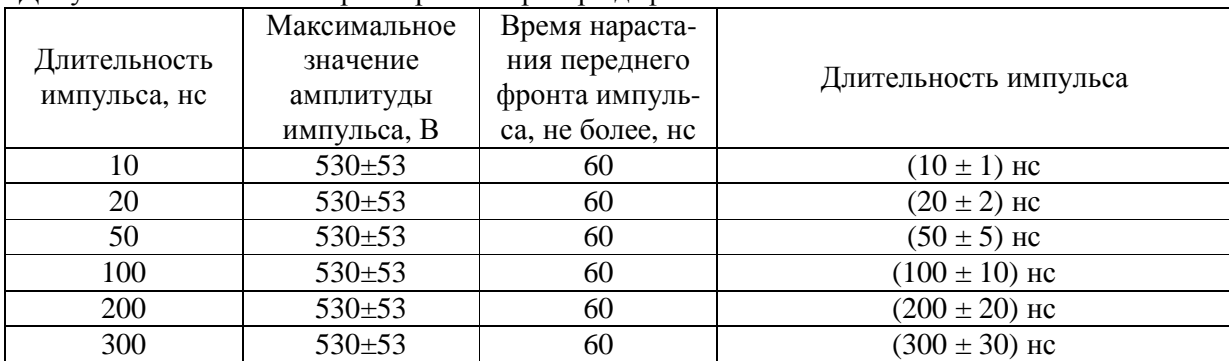

#### Допустимые значения параметров генератора дефектоскопов CTS-4020E

Таблица 6.

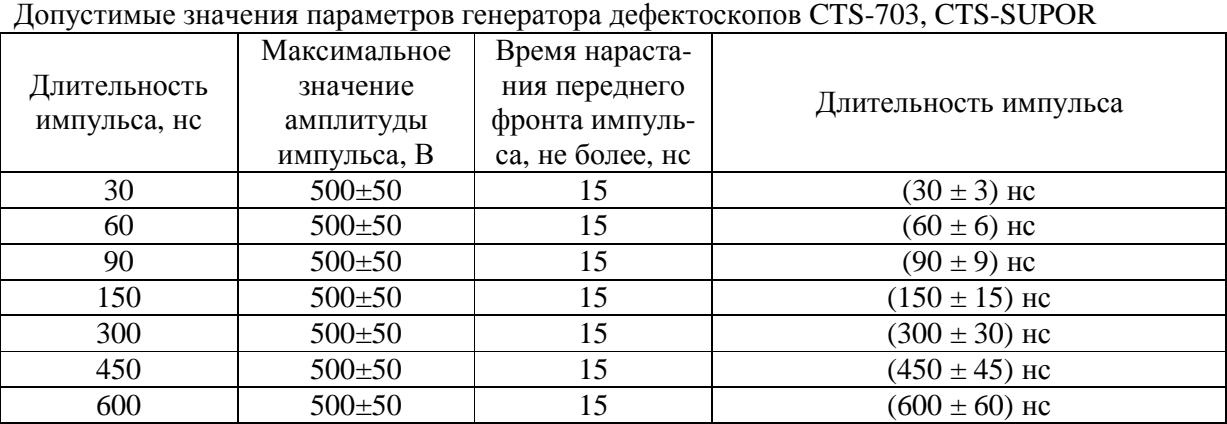

Измерения по каждому из проверяемых параметров в каждой выбранной точке диапазона измеряемой величины, должны быть выполнены не менее пяти раз. За результат измерений принимается среднее арифметическое значение полученных для выбранной точки результатов измерений. Результаты измерений должны соответствовать значениям, приведенным в таблицах 4 - 6.

# **7.4.2. Проверка частоты следования импульсов возбуждения**

7.4.2.1. Для проведения проверки частоты следования импульсов возбуждения собрать схему, приведенную на Рис. 4., и выполнить настройку дефектоскопа следующим образом:

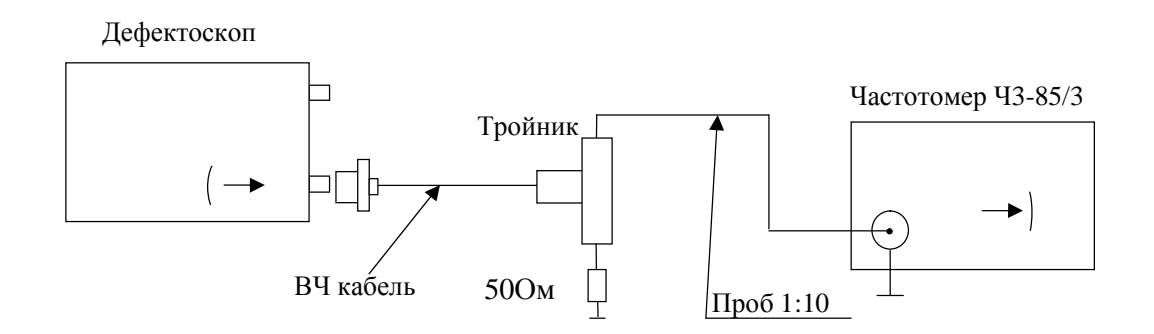

Рис. 4. Схема соединений при проверке частоты следования импульсов возбуждения

- ـ подключить нагрузку 50 Ом к выходу генератора предусилителя;
- ـ включить дефектоскоп и установить раздельный режим работы;
- ـ режим зондирования низкий;
- ـ режим демпфирования высокий.

7.4.2.2. Измерить с помощью частотомера частоту следования импульсов генератора на резистивной нагрузке 50 Ом (Рис. 4).

7.4.2.3. Частоты следования импульсов возбуждения генератора, для которых должны быть выполнены измерения по подпункту 7.4.2.2. настоящей методики, приведены в таблицах 7-8.

Таблица 7.

Проверки частоты следования импульсов возбуждения дефектоскопов CTS-9009, CTS-9006, CTS-9005, CTS-602, CTS-2020E, CTS-4020E

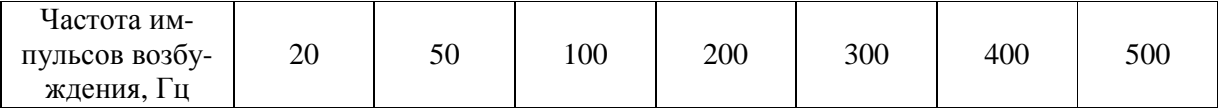

Таблица 8.

Проверки частоты следования импульсов возбуждения дефектоскопов CTS-703, CTS-SUPOR

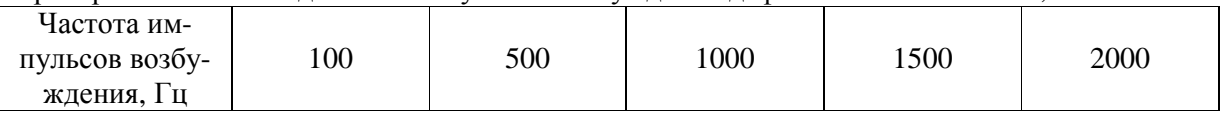

7.4.2.4. Значения частот следования импульсов возбуждения и допустимые значения их предельных отклонений по результатам измерений по подпунктам - 7.4.2.2. - 7.4.2.3. приведены в таблицах 9-10.

Таблица 9.

Допустимые значения частоты следования импульсов возбуждения дефектоскопов CTS-9009, CTS-9006, CTS-9005, CTS-602, CTS-2020E, CTS-4020E

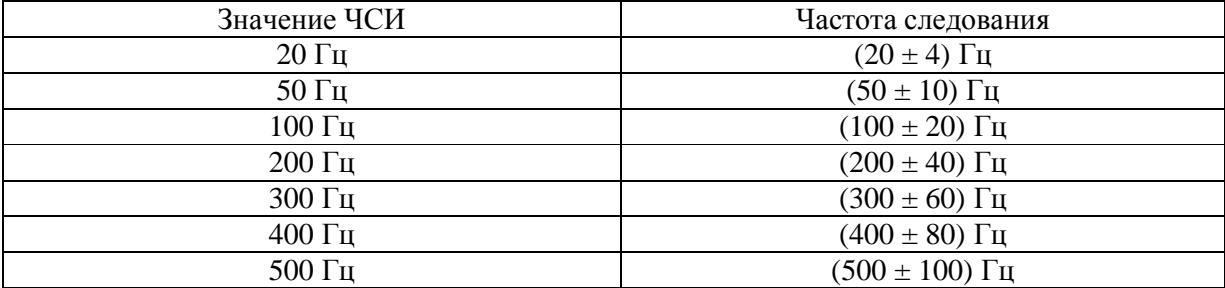

Таблица 10.

Допустимые значения частоты следования импульсов возбуждения дефектоскопов CTS-703, CTS-SUPOR

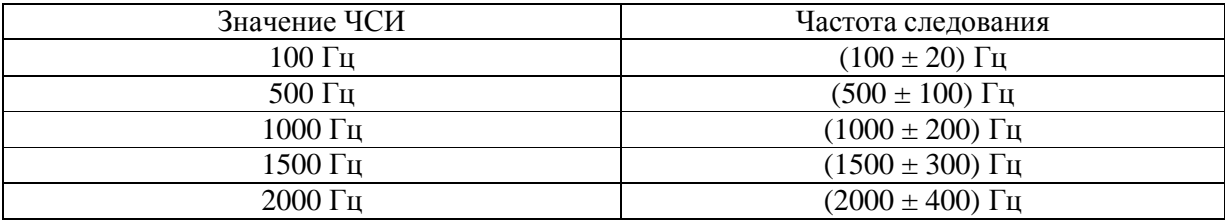

7.4.2.5. Пределы допускаемого отклонения не должны превышать величин  $\pm$  20% от измеренной величины во всем диапазоне частот следования импульсов возбуждения генератора дефектоскопа.

## **7.4.3. Проверка диапазона рабочих частот приемника**

7.4.3.1. Для проведения проверки диапазона рабочих частот приемника собрать схему, приведенную на Рис. 5, и выполнить настройку дефектоскопа следующим образом:

ـ включить дефектоскоп и установить раздельный режим работы;

- ـ подключить нагрузку 50 Ом к входу приемника дефектоскопа;
- ـ включить режим измерения амплитуды по стробирующему импульсу;
- ـ изменением задержки (мм/мкс) и диапазона (мм/мкс) строба установите его на длительность развертки по дисплею дефектоскопа.

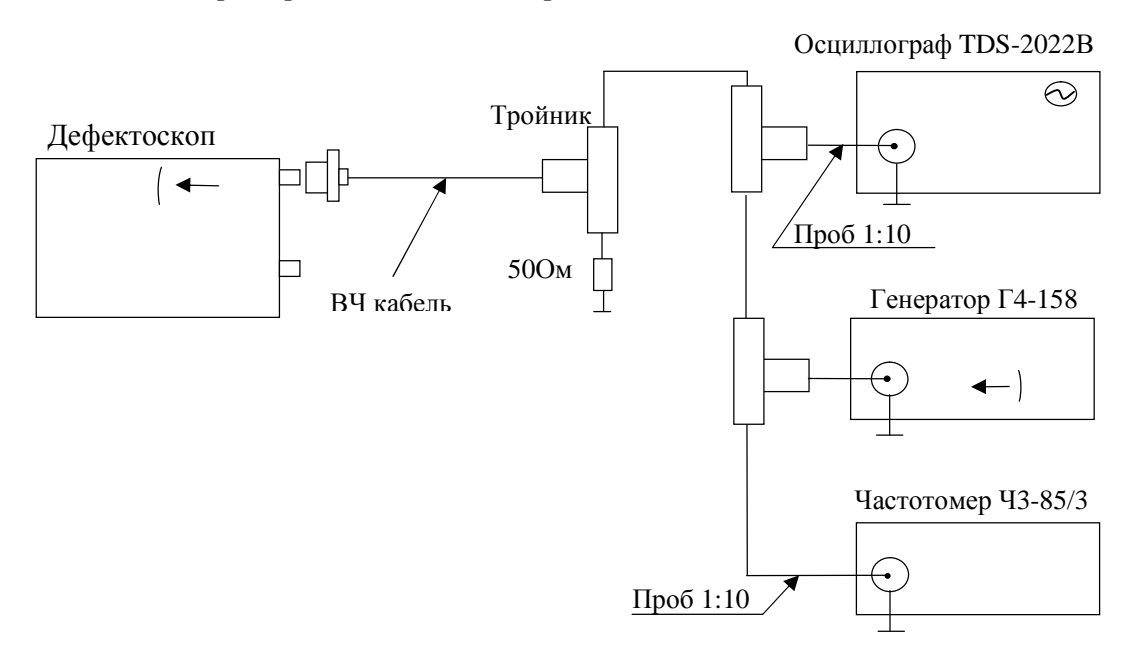

Рис. 5. Схема соединений при проверке диапазона рабочих частот приемника

7.4.3.2. На вход приемника дефектоскопа от генератора Г4-158 подать сигнал синусоидальной формы и отрегулировать его по амплитуде таким образом, чтобы его амплитудное значение на нагрузке 50 Ом составило 1,5 В. Контролировать амплитуду входного сигнала по осциллографу TDS-2022В.

7.4.3.3. При выполнении измерений необходимо изменять частоту генератора в диапазоне частот выбранного фильтра, поддерживая постоянной амплитуду сигнала на входе приемника дефектоскопа. Получить и зафиксировать максимальную амплитуду сигнала (центральную частоту фильтра) на экране дисплея дефектоскопа.

7.4.3.4. Уменьшая частоту от центрального значения частоты выбранного фильтра, зафиксировать частоту, при которой амплитуда сигнала на экране дисплея дефектоскопа уменьшится на 3 дБ (70% от максимальной амплитуды).

7.4.3.5. Увеличивая частоту от центрального значения частоты выбранного фильтра, зафиксировать частоту, при которой амплитуда сигнала на экране дисплея дефектоскопа уменьшится на 3 дБ (70% от максимальной амплитуды).

7.4.3.6. Полученные значения границ диапазонов рабочих частот приемника для выбранного фильтра, по результатам измерений по подпунктам 7.4.3.3 - 7.4.3.5 занести в таблицу 11.

Таблица 11.

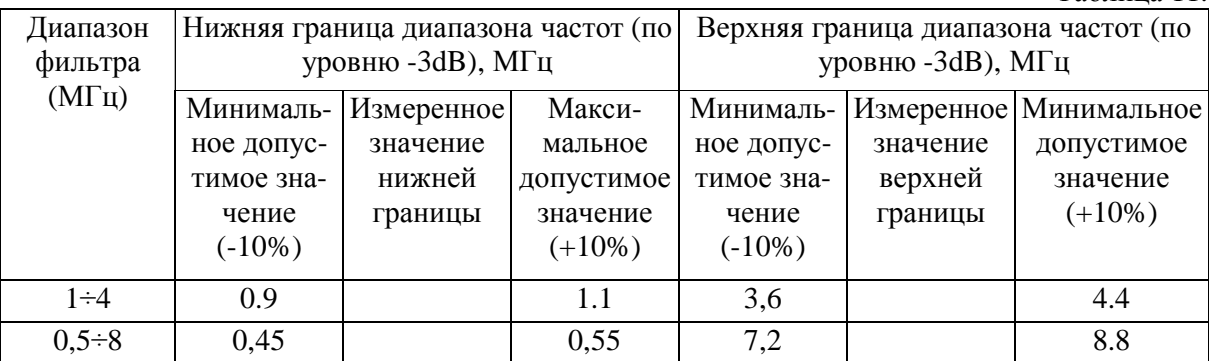

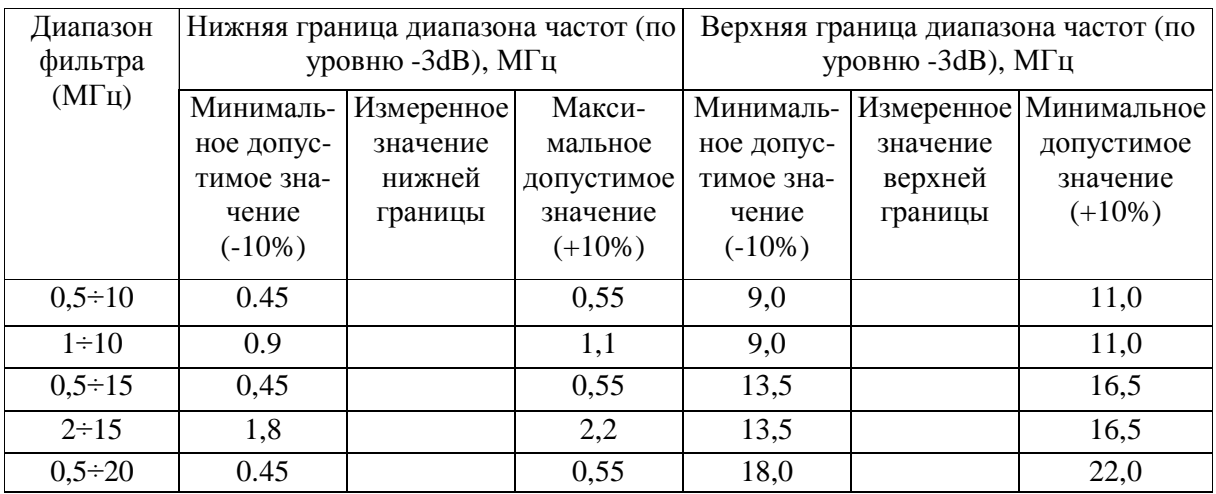

7.4.3.7. Процедуру по подпунктам 7.4.3.3 - 7.4.3.6 настоящей методики повторить для рабочих частот во всех диапазонах полосы пропускания приемника поверяемого дефектоскопа. 7.4.3.8. Пределы допускаемого отклонения рабочей полосы пропускания (по уровню -3dB) не должны превышать величин  $\pm$  10% центральной частоты полосы пропускания фильтров во всех диапазонах рабочих частот приемника.

## 7.4.4. Определение абсолютной погрешности измерений отношений амплитуд сигналов.

7.4.4.1. Для определения абсолютной погрешности измерений отношений амплитуд сигналов на входе усилителя приемника собрать схему, приведенную на Рис. 6 и выполнить настройку дефектоскопа следующим образом:

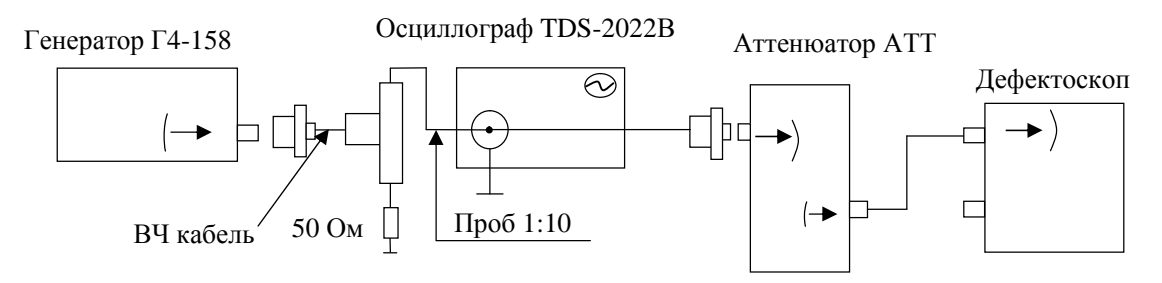

Рис. 6. Схема соединений для определения абсолютной погрешности измерений отношений амплитуд сигналов на входе усилителя приемника

- включить дефектоскоп и установить раздельный режим работы;
- подключить нагрузку 50 Ом к входу приемника дефектоскопа;
- включить режим измерения амплитуды по стробирующему импульсу;
- изменением задержки (мм/мкс) и диапазона (мм/мкс) строба установите его на длительность развертки по дисплею дефектоскопа.
- выбрать полосу пропускания фильтра не менее 2/3 диапазона входного усилителя при- $\mathbb{Z}^{\mathbb{Z}}$ емника поверяемого дефектоскопа;
- установить усиление генератора дефектоскопа: 0 дБ;  $\mathbf{L}^{\mathcal{A}}$
- установить усиление приемника дефектоскопа: 0 дБ;

7.4.4.2. Подать на вход приемника дефектоскопа от генератора Г4-158 сигнал синусоидальной формы частотой 5 МГц. Амплитуда сигнала должна быть выбрана таким образом, чтобы уровень сигнала, измеренного по экрану дисплея, был равен  $-(1,0,\pm 0,2)$ дБ.

7.4.4.3. Выполнить измерение в выбранной точке для чего увеличить усиление приемника дефектоскопа, например, на 5 дБ, а значение усиления сигнала, подаваемого на вход дефектоскопа от генератора Г4-158, соответственно уменьшить при помощи аттеню атора широкополосного АТТ-90-0,1-95/2 на 5 дБ.

7.4.4.4. Величины значений усиления, для которых должны быть выполнены измерения по подпункту 7.4.4.3. настоящей методики, приведены в таблице 12.

Таблина 12.

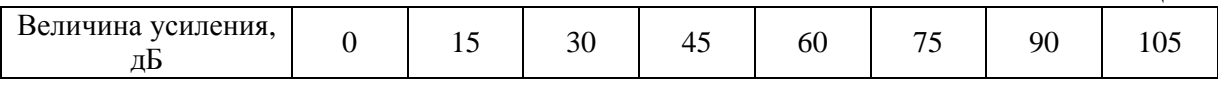

7.4.4.5. Рассчитать абсолютную погрешность измерений отношений амплитуд сигналов на входе усилителя приемника в соответствии с приведенной ниже формулой:

$$
\delta = A_{\text{H3M}} - A_0,
$$

 $A_0$  (дБ) – действительные значения амплитуд сигнала (из таблицы 12); где: А<sub>изм</sub> (дБ) - измеренные значения амплитуд сигнала.

7.4.4.6. Пределы допускаемой абсолютной погрешности измерений отношений амплитуд сигналов на входе усилителя приемника не должны превышать величин  $\pm 1$  дБ.

## 7.4.5. Определение абсолютной погрешности измерения глубины залегания дефекта

7.4.5.1. Подключить контактный одноэлементный ПЭП к дефектоскопу.

7.4.5.2. Подготовить дефектоскоп к проведению измерений в эхо - импульсном режиме, для чего:

- включить дефектоскоп и установить режим работы в соответствии с выбранным преобразователем;
- включить режим измерения глубины залегания отражателя по стробирующим импульсам:
- установить скорость распространения УЗК, соответствующую выбранному контроль- $\omega_{\rm{eff}}$ ному образцу.

7.4.5.3. Поместить контактный одноэлементный ПЭП на контрольный образец СО-2 из набора КОУ-2, используя контактную жидкость. Схема выполнения измерений приведена на Рис. 7.

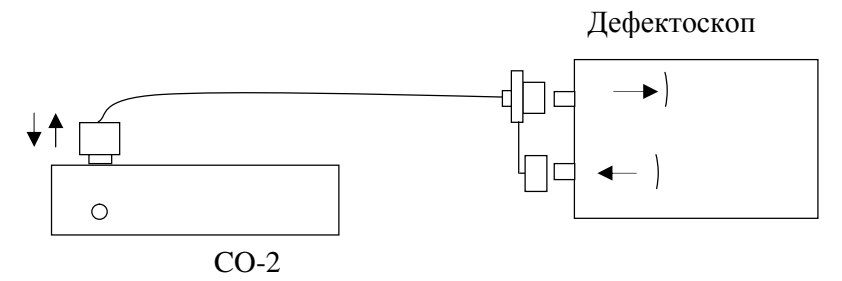

Рис. 7. Схема выполнения измерений при определении абсолютной погрешности измерения глубины залегания дефекта

7.4.5.4. Изменяя значения параметров «задержка» и «диапазон», добиться, чтобы на дисплее отображались два эхо-сигнала от дна контрольного образца.

7.4.5.5. Изменяя параметры «задержка» и «диапазон» обоих стробов добиться, чтобы первый строб располагался на эхосигнале от искусственного отражателя дефекта, а второй строб на эхосигнале от дна контрольного образца.

7.4.5.6. Вычислить значение глубины залегания дефекта Н<sub>изм</sub> как разницу значений в миллиметрах, между вторым и первым стробом (эхо - эхо режим).

7.4.5.7. Определить абсолютную погрешность измерения глубины залегания дефекта ДН (мм) по формуле:

$$
\Delta H = H_{\text{H3M}} - H_0
$$

 $H_0$  (мм) - действительные значения глубины залегания дефекта; гле: Н<sub>изм</sub> (мм) - измеренные значения глубины.

7.4.5.8. Пределы допускаемой абсолютной погрешности измерений глубины в зоне контроля не должны превышать  $\pm (0.01H_0 + 0.05)$  мм.

# 8. Оформление результатов поверки

8.1. Результаты поверки оформляются протоколом, составленным в виде сводной таблицы результатов поверки по каждому пункту раздела 7 настоящей методики поверки с указанием предельных числовых значений результатов измерений и их оценки по сравнению с предъявленными требованиями.

8.2. При положительных результатах поверки дефектоскопы ультразвуковые СТS-9009, СТS-9006, CTS-9005, CTS-602, CTS-703, CTS-2020E, CTS-4020E, CTS-SUPOR признаются годными к применению и на них выдаются свидетельства о поверке установленной формы с указанием фактических результатов определения метрологических характеристик.

8.3. При отрицательных результатах поверки дефектоскопы ультразвуковые СТS-9009, СТS-9006, CTS-9005, CTS-602, CTS-703, CTS-2020E, CTS-4020E, CTS-SUPOR признаются непригодными к применению, и на них выдается извещение о непригодности установленной формы с указанием основных причин.

Инженер ГЦИ СИ ООО «Автопрогресс-М»

И. Г. Вайсман